# SIST オンラインジャッジシステムの授業における運用報告

Operation report of SIST online judgement system for introductory education of programming

# 山下 颯也\*、高田 洸\*、國持 良行\* **Soya YAMASHITA, Hiro TAKADA and Yoshiyuki KUNIMOCHI**

We hosted a physical sever, named "SOJ", outside the university and put it into operation, in order to utilize it for introductory education of programming. Then, it was tested and operated in the compulsory subject "Programming Exercise" in the second semester of 2021. As a result, it contributed to the home study time. Two ability tests were conducted to measure the effect of SOJ. But the learning effect of SOJ could not be sufficiently verified due to lack of data.

## 1. はじめに

競技プログラミング等でよく使われるオンラインジャ ッジシステム(Online Judgement System, 以下 OJS)を プログラミングの導入教育に活用するために,学外に専用 サーバをホスティングし,そこへ OJS システムを構築し た(以下,SOJ とよぶ).そして,2021 年度 1 年後期必修 科目「プログラミング演習」において試験運用した.SOJ の効果を測るために 2 回の実力テストを実施して, SOJ の使用状況や学習効果を検証した.

我々は、昨年度家庭学習で SOJ を活用してプログラミ ング能力を向上させることを目的として,学内ネットワー ク上に構築した SOJ を,学外へ移行する計画を立てた 1). 本年度はその計画を遂行し,サーバの移行と試験運用をす ることができた.当初の計画よりも遅延が発生して,試験 運用には十分な期間が得られず,当初予定していた学習効 果を十分に検証することはできなかった.

会津大学の AOJ<sup>2)</sup>, 北京大学の POJ, AtCoder などが よく知られており,ランキング,コンテストやリクルート などで活用されている.Moodle のプラグインとしての OJS なども提案されいる 4)が, サーバに負荷をかけ過ぎ る不安がある.

また、OJS をプログラミング教育に活用する報告もみ られる 3) 5) 6). 不正コピー防止 7) 8) や作問の効率向上[9] についての提案もみられる.

本論文において,試作した SOJ の使い方(外部仕様)を 2 章で,専用サーバ上での構築(内部仕様)を 3 章で,「プロ グラミング演習」で運用した結果を 4 章でそれぞれ紹介す る.

# 2. OJS の概要と SOJ の外部設計

この節では,一般的な OJS の概要を紹介し,それに沿っ

2022 年 6 月 6 日受理 情報学部 コンピュータシステム学科 て SOJ の外部仕様を紹介する.

# 2.1 OJS とは

OJS は,一般に Web 上のサーバが学習者から提出され たプログラムを自動採点し,その結果を DB へ記録,学習 者へフィードバックするシステムである.

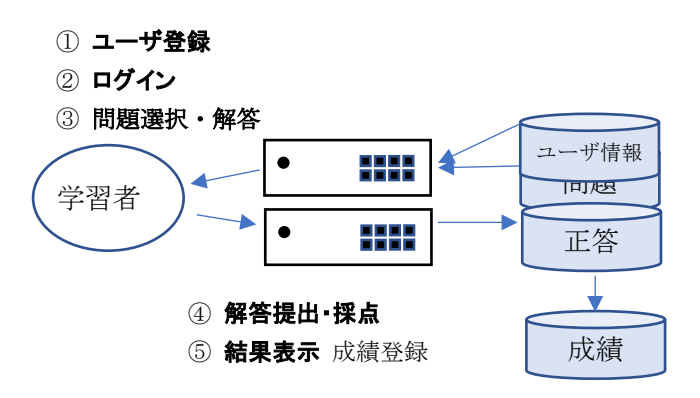

図 2.1 OJS での学習方式

学習者は, 初回のみ1 ユーザ登録をする. まず, 2 シ ステムにログインする.③ 用意された問題の中から1つ の問題を選択して,プログラムを作成する. 学習者は, プログラムを作成し終えたら、4 そのソースコードを提 出欄に記述して提出(submit)する. 提出後、システムは自 動採点を行い、5 学習者へ結果を返して、データベース に問題番号,正解不正解の状態,実行時間,最終日時など を登録する.

上記の学習過程 3~6を繰り返し, 成績は DB へ蓄積 される. 成績記録から、学習者のプログラミング能力,モ チベーション,全体成績,問題難易度などを可視化し,学 習者の学習意欲を引き出す.

# 2.2 システムの外部設計

本システムに携わる人(利用者)を,学習者,教師,管理 者の 3 つに分類する.システムには最初ただ一人の管理者 root/admin が存在し,ユーザ登録・削除などの特権が与 えられる.教師と学習者をそれぞれ 1 名以上登録している と仮定する.そして,以下では利用者が学習する際の画面 を紹介しながら,外部仕様について述べる.

### 2.2.1 学習ルーチン(学習者モード)

(アカウントをもつ)学習者は SOJ にログインし,問題 解答,問題作成,結果閲覧などを行うことができる.

#### 学習者のログイン

SOJ の URL は,以下の通りである.ただし,現在 Basic 認証(ID と PW)を設定している.

### [https://sist-onlinejudge.com](https://sist-onlinejudge.com/)

なお,このサイトは,さくらインターネットからホスティ ング専用サーバ上に構築されており, IPv4 アドレスも 1 つ 付与されている.ログイン認証後,SOJ のトップ画面が表 示される(図 2.2).

以下では,①初回のみ必要なユーザ登録,②ログイン, ③問題選択・解答,④解答提出,⑤ 採点・成績表示の手 続きを紹介する.

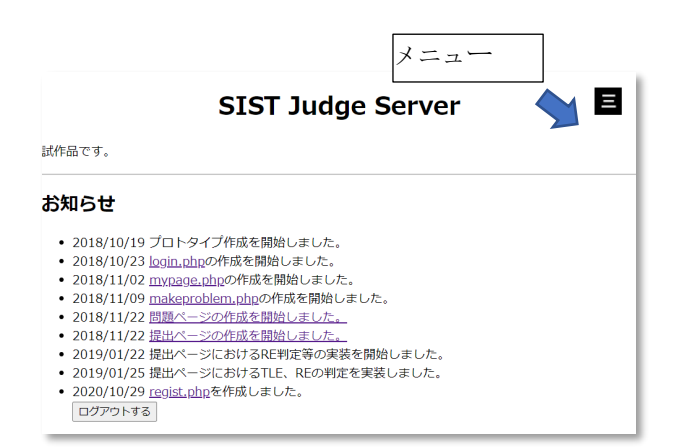

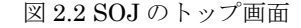

# ① ユーザ登録

最初に SOJ を利用する際には,ユーザ登録をしなくて はならない. 右上付近のメニュー(図 2.2の矢印部分)から

「ユーザ登録」を選択する.ここでは、ユーザ登録画面(図 2.3①)にて ID とパスワードを決定する.

## ② ログイン

右上付近のメニューから「ログイン」を選択する. ログ イン画面(図 2.3 ②)にて①で設定した ID とパスワードを 入力する.

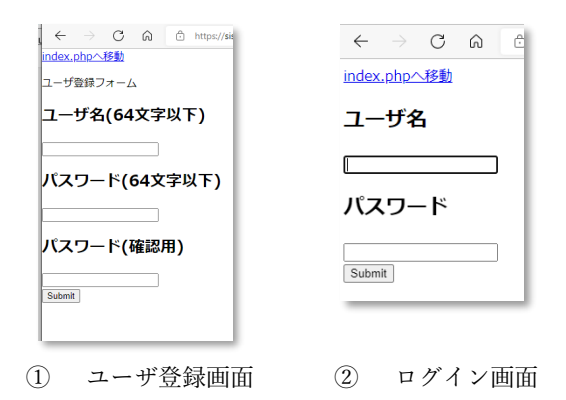

図 2.3 ユーザ登録画面(左)とログイン画面(右)

#### ③ 問題選択・解答

右上付近のメニューから「問題一覧」を選択する.問題 一覧ページ(図 2.4)へ移動したら,問題を選択して,問題 の解答に入る.問題番号と問題文,サンプルの入力とそれ に対する出力の例がいくつか記述されている(図 2.5). 学 習者はエディタやコンパイラを使ってプログラムを作成 する.

| $\leftarrow$ | $C \cap \Omega$<br>$\rightarrow$<br>ි https://sist-onli A බන දැයි |      | G | יב^ד | क़ |   |  |
|--------------|-------------------------------------------------------------------|------|---|------|----|---|--|
| 問題一覧         |                                                                   |      |   |      |    |   |  |
| 問題ID         | 問題名                                                               | 提出状況 |   |      |    | Ш |  |
|              | <b>HelloWorld</b>                                                 | 正解   |   |      |    |   |  |
| 2            | AxB                                                               | 正解   |   |      |    |   |  |
| 5            | XX                                                                | 未正解  |   |      |    |   |  |
| 6            | testtettt                                                         | 未正解  |   |      |    |   |  |
| 7            | POW                                                               | 正解   |   |      |    |   |  |
| 8            | Q0052ITLCM                                                        | 正解   |   |      |    |   |  |
| 10           | Q0053ARBackOrder                                                  | 正解   |   |      |    |   |  |
| 11           | Q0054 IT SUM                                                      | 正解   |   |      |    |   |  |
| 13           | Q0051 OP divisor                                                  | 正解   |   |      |    |   |  |
| 14           | Q0058 OP RemainderMult                                            | 正解   |   |      |    |   |  |
| 15           | Q0059 IT Factorial                                                | 正解   |   |      |    |   |  |
| 16           | Q0057 IT CenRem                                                   | 正解   |   |      |    |   |  |
| 19           | 00019 CD NaturalNumberComparison 正解                               |      |   |      |    |   |  |
| 21           | 00021 IT SquareDrawing                                            | 正解   |   |      |    |   |  |

図 2.4 ③問題一覧画面

【現状の課題】プログラミングコンテストでは制限時間が 設けられていることが多いが,本システムでは学習を対象 としているので,プログラムの作成に制限時間を設けてい ない.また,個人成績一覧から正解していない問題を選ぶ のが一般的である.学習者のレベルに応じた問題や苦手分 野の問題などをシステムが AI や DS を利用して自動出題 を可能としたい. 現在 C/C++言語のプログラムのみを採 点できるが、将来的には他言語への拡張(Python や Java など)を図りたい.

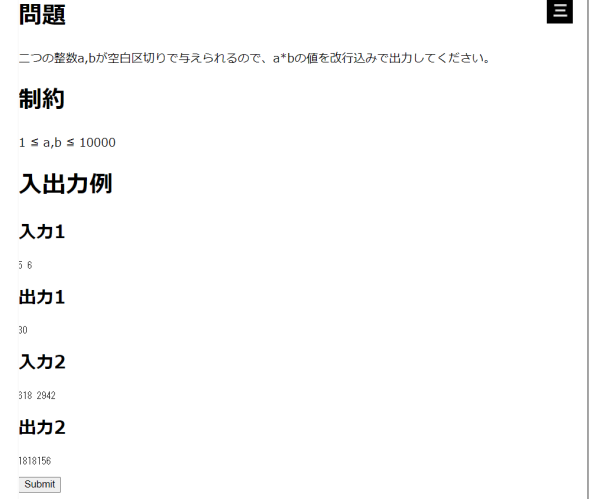

#### 図 2.5 SOJ の問題出題画面

# ④ 解答(プログラム)提出・採点

問題 ID と問題名を選択し,作成したプログラムをコピ ーして,貼り付ける(図 2.6). そして,「Submit」ボタンを 押す.

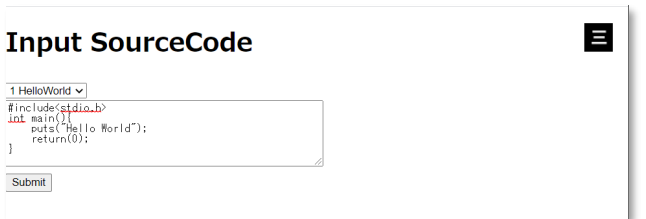

図 2.6 SOJ の解答提出画面

【現状の課題】1 つの解答の採点には 1 分程度かかる. この時間は,1 つの問題に 10 個のテスト入力が用意され ていて,1 個のテスト入力に対する判定に余裕をもって約 5 秒かけていることによる. 採点の結果は1分程度後に次 の⑤結果表示のページに移動したときに初めて知ること ができる. 採点中の採点状況を表示し、採点終了後には採 点結果を表示する機能が欲しいところである.

また、自動採点には他人のプログラムのコピー&ペース トが問題となる.コピペ対策を論じている先行研究もある. 我々は, 字句解析ツール(flex など)を使ってキーワードの 出現分布をコピペ発見に活用することを考えている.

# ⑤ 結果表示(結果一覧)

SOJ は解答(プログラム)を採点して,以下の結果を判定 する.

- ・正解(Accepted, AC または Correct Answer, CA)
- 不正解(Wrong Answer, WA)
- ・コンパイルエラー(Compile Error, CE)
- ・実行時エラー(Runtime Error, RE)
- ・制限時間超過(Time Limit Exceed,TLE)
- ・記憶制限超過(Memory Limit Exceed, MLE)

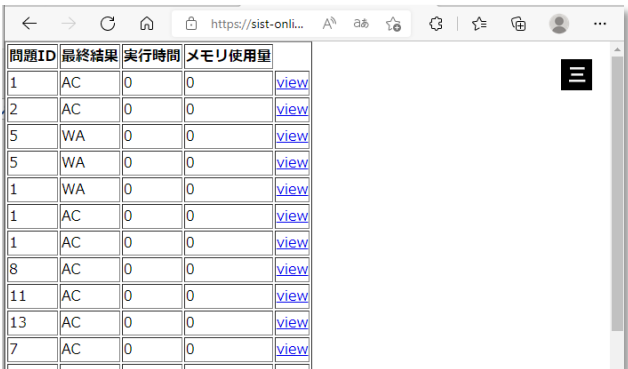

#### 図 2.7 ⑤結果表示画面

【現状の課題】TLE や MLE は試作版では実装してい ないが、time,ps コマンドなどを使って今後実装を図りた **レヽ**.

#### 2.2.2 問題作成(学習者モード)

右上のメニューから「問題作成」を選択すると,問題作 成画面(図 2.8)が表示される.問題制作者は,問題の名前 を与え,その後 html ファイル,10 個の入力データファイ ルと10個の正答データファイルを選択し、提出ボタンを 押す.

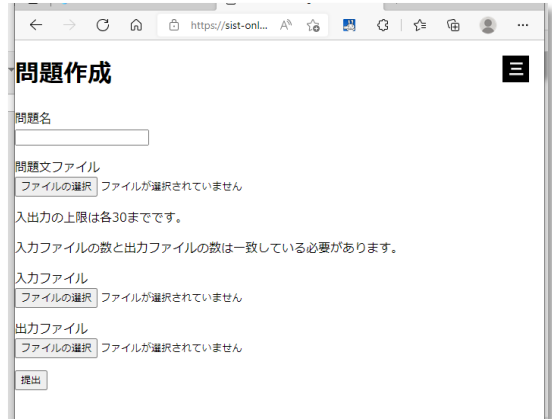

図 2.8 問題作成画面

OJS の採点は,提出されたプログラムに対して,テスト 入力を読み込ませ、プログラムからの出力を記憶する. そ の出力を,あらかじめ用意されたサンプル出力と比較する. すべてのテスト入力に対する出力がサンプル出力と一致 し,かつ実行時間が制限時間内である場合に,正答 AC を 与えるものとする.すなわち一種のブラックボックステス トである.したがって,厳密な意味で正しいプログラムを 証明するものではない.しかし、実用上の問題はない.

作成する問題の要件としては,入力を読み込んで,結果 を出力する仕様にする必要がある.テスト入力に関しては, 典型的な入力,境界値近辺のデータ,サイズが上限近辺の データなどを作る必要がある.

そのためにはあらかじめ模範解答のプログラムを作成 しなくてはならない. 入力ファイルをいくつか用意する. ファイルはこれらから導出できる機能を用意しておくと 作業効率が上がる.

【現状の課題】 「プログラミング演習」を対象にした良 問を作成する.数学の中学入試には参考になる良問が多い. また,作問の作業は,3 年前期「コンピュータシステム実 践演習 1」において,受講生に問題とテスト入力と正解出 力を作成してもらう予定である.昨年の反省点としては, 問題を互いに異なる内容にすることである.あらかじめ学 生にこういうテーマの問題を作成するように指示する必 要がある.また、来年度には SOJ が稼働しているので, 制作した問題の確認も行うことができる.

## 2.3 システムの外部設計のその他の課題

外部仕様においてまだ実現されていない課題について 言及する。

#### 2.3.1 CSS や Java スクリプトによる Web デザイン

本年度稼働した SOJ は、試験運用のため動作確認が主 目標であった.従って,Web ページは最低限必要なデザイ ンや機能しか付加していない.まず,Web ページのデザイ ンを,CSS や Java スクリプトを使って見やすいものに作 り込むことがあげられる.次に、学習者にアンケートした 結果からは以下のような使い勝手に関する意見があった.

- ・問題一覧で 1 ページ当たりの問題数の上限を付ける.
- ・問題選択画面にて問題難易度の情報がほしい.
- ・問題を分野別に出題する.
- ・問題を問題名で検索する.
- ・問題文と提出欄を同じページに配置する.
- ・提出欄はもっと広い方がよい.
- ・システムが採点中に詳細な経過が分かるようにする.
- ・採点が終了したときに採点結果を学習者に提示する.
- ・自分の成績表を一覧でき,自分の実力を視覚化する. ・利用者全体のランキング(上位数名)を表示する.
- などである.

#### 2.3.2 教師モードと管理者モードの追加

文献[1]では,学習者の集団を担任する教師,システムの 運用を行う管理者の利用を想定している.そのためのアカ ウントと機能を付加する予定であったが,今回はその機能 は実現されていない.

SOJでの学習状況を教師が把握し,数値化するために, 以下のことを実現する. クラス編成(担任学生の設定), ク ラスの成績サマリ表示(およびダウンロード)

# 3.システム概要

ここでは SOJ のシステムの概要を述べる.

# 3.1 システム概要

本 SOJ は, 本システムは, 主に ① インターフェース を担当する PHP コンテナ, 2 ユーザ情報, 管理情報, 問 題情報を管理する DB コンテナ, 3 DB とのインターフェ ースを担う phpMyAdmin コンテナ,④ プログラムを起 動し、正誤を判定する実行コンテナからなる(図 3.1).

| D PHP       |                     | <b>3phpMyAdmin</b> | $g++$ |
|-------------|---------------------|--------------------|-------|
| Apache(Web) | DB(my)<br>3<br>sql) | Apache(Web)        | ④ 実行  |
| コンテナ        | コンテナ                | コンテナ               | コンテナ  |
| Docker      |                     |                    |       |
| リアル OS      |                     |                    |       |

<sup>(</sup>a) システム動作環境

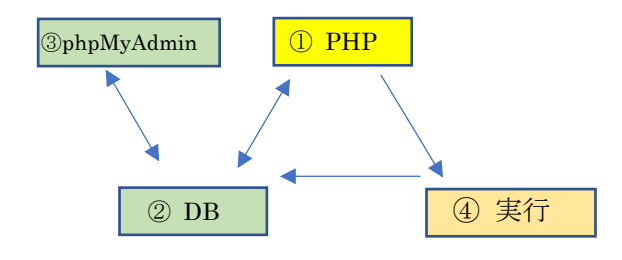

(b) システムの処理の流れ 図 3.1 システム概要図

①~④は Docker の仮想環境で動作するコンテナとして 実現されている. コンテナは,仮想のマシン/OS 環境であ り,特定の環境下でソフトウェアを動作させることを可能 にする.したがって,1 台のリアルマシンによって,複数 台のマシン上で動くソフトウェアが協調するシステムを 構成することができる.

① PHP コンテナは,Web サーバ上で動作し,利用者の 対応(front end)を担当する.ユーザからは,プロファイル 設定(登録・削除・変更・プロファイル確認)や操作要求(ロ グイン・ログアウト・問題選択・採点・成績表示・履歴お いて表示)などの要求を処理する.

② DB コンテナは,ユーザ情報,管理情報,問題情報な どを管理する.ユーザ情報はプロファイル,提出履歴,成 績などが含まれる.管理情報には,クラス編成,コンテス トの情報などがある.問題情報には,問題集とその各問題 に対するテストデータが含まれる.問題には学習分野と難 易度を付けたい.問題は,学習者(ユーザ)に理解できる言 語(日本語や英語)で書かれ,解答されるプログラム言語に 依存しないことが望ましい.

③ 実行コンテナは,学習者(ユーザ)が解答(プログラム) 提出時に選択した言語処理系へ渡して,実行結果と正答デ

ータと比較して,正誤を判定する.現在選択できる言語処 理系は C/C++コンパイラのみであるが,順次言語処理系 を増やしていく予定である.

正答データは,テスト入力(ファイル)とそれに対する正 しい出力が格納されたファイルの複数の集まりである.す べてのテスト入力に対して,提出プログラムが正しい結果 を出力した場合に,正解と判定する.テスト入力に対して 制限時間内に実行が終わらなければ,その実行を Docker コンテナ(内の OS)が強制的に打ち切り,「制限時間オーバ ー」(TLE)を判定する.また,実行中にエラー(例外など)が 発生したときにも、強制的にプロセスを停止し、「実行時 エラー」(RE)と判定する.これらの結果は DB の提出履歴 と成績に反映される.

悪意のあるプログラムが入力される恐れがあるので実 行コンテナの実行権限,ファイルアクセス権限は最低に設 定する.

# 3.2 システムの実行環境

SOJ のシステム構成は,2022/2/10 現在以下の通りであ る.

【ハードウェア・OS】

OS: Ubuntu 20.04

【ソフトウェア】

Docker(プロセス管理): 20.10.8

Apache( Web  $+ - \times$ ): 7.2

PHP(インターフェース): 7.2.34

MySQL(データベース):8.0.26 - MySQL Community

Server - GPL

GCC(コンパイラ): 8.3.0

# 3.2 Docker による実装

Docker による実装方法を述べる.

# 3.2.1 Docker とは

**Docker** とは,コンテナ仮想化によってアプリケーションを開 発・実行するためのオープンソースソフトウェアである.この機 能を用いることによって,簡単かつ高速にコンテナを立ち上げ ることができ,コンテナを分散することによって,意図せぬ動作 による不具合の影響も軽微に抑えることが可能になる.

Docker-compose とは,1 つのアプリケーションを複数のコン テナとして組み合わせて定義するファイルである.これを用い て,PHP コンテナ,DB コンテナ,実行コンテナを合わせて 1 つ の SOJ アプリケーションとして構築されている.

## 3.2.2 提出プログラムの採点待ちと割り付け

PHP コンテナに提出されたプログラムは,まず実行コンテナ に送られる.実行コンテナに送られた後は、拡張コマンド taskspooler などを用いてキューに登録し、実行用のプロセスが空 き次第実行に移す.採点の実行後は、採点の結果をデータベ ースに格納しプロセスを終了する.

現在は実行用のコンテナが 1 つであり直列での処理になっ

ているが,ゆくゆくは 3~5 個程度の実行コンテナを用いて並 列処理を行う予定である.コンテナの状況を見て割り振りを行 う必要があり,課題である.

# 3.3 データベースの構成

データベースのテーブルのうち主なものは,ユーザ管理用 テーブル(表 3.1),問題管理用テーブル(表 3.2),提出結果管 理用テーブル(表 3.3)の 3 つである. 提出結果においては, 大量の提出によるデータベースの容量不足が危惧される ため、user と problem の組合わせに対して、正答かつ最 新の提出プログラムだけを保持するものとしておく.

表 3.1 ユーザ管理用テーブル

| 列名   |              | 説明           |
|------|--------------|--------------|
| id   | int          | ローザのid       |
| name | varchar(64)  |              |
| auth | int          | ザの持つ権限       |
| pass | varchar(256) | パスワード(ハッシュ化) |

[Auth について] DB のアクセス権限は以下の順である. 0 -> 管理者, 1 -> 教師, 2 -> 学習者(学生)

表 3.2 問題管理用テーブル

| 列名     | -タ型         | 説明          |
|--------|-------------|-------------|
| id     | int         | 「主キー]問題の id |
| user   | int         | 問題作成ユーザの id |
| title  | varchar(64) | 問題名         |
| time   | int         | 実行時間制限(秒)   |
| memory | int         | 実行メモリ制限(MB) |

表 3.3 提出結果管理用テーブル

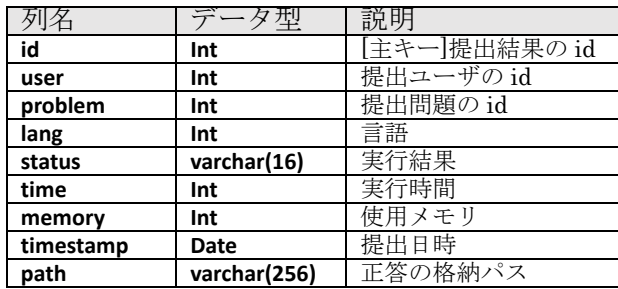

## 4. 試験運用とその結果

現在, SOJ を試作し, 基本的な動作を確認している. 今 後の運用に向けての計画を述べる.また,運用中の課題を システムへフィードバックする

# 4.1 外部サーバへの移植過程

2021 年 7 月ごろまでには、SOI は学内のローカルサーバ上 でほぼ現状と同じ程度に開発されており,後期からの運用に 向けて外部のサイトへ移植することが課題となっていた.移植 の過程を以下に述べる.

前期のコンピュータシステム実践演習 1 にて 100 題弱から なる問題集を作成した.夏期休業中には,移植手続きの立案 と来年度以降の開発・管理・運用者の育成のための打ち合わ

せを 10 数回開いた.

8/25 に,さくらインターネットの専用サーバ PHY を 1 台レン タルする契約を結んだ.ハードウェア仕様は,

# モデル名:RX1330 M3 4 コア 1CPU

CPU: E3-1220 v6 3GHz (4Core)

メモリ: 8GB

## ストレージ 1 : SSD 480GB x2

である.まず,さくらインターネットの「コントールパネル」ページ から専用サーバへ,以下のように OS のインストールし,root や ネットワークの設定をした.

#### OS:ubuntu20.04

#### IPv4 アドレス:153.126.242.45

そして,専用サーバでの設定・開発・運用を安全かつ高速 に行うために, SSH 通信経由でコマンド実行している. そのた めの SSH のユーザ設定などを行った.

次に,Docker をインストールして、仮想サーバに切り分けた. その後仮想サーバへ Apache,PHP,MySQL,GCC などのソフ トウェアをインストールした.Docker を用いた利点は,将来シス テムを拡張する際に,処理を並列化して大量のトランザクショ ンに対応可能となることである.

9~10 月には DNS 名の取得, サーバ証明書の取得, SSL 通信を実施した.

# サーバ URL: https://sist-onlinejudge.com

なお,セキュリティのため,Basic 認証がかけられている.

運用にあわせてシステムを微修正して,簡単なマニュアル を用意した.そして,11/23 のプログラミング演習の第 10 回目 の授業にて,1 年生へ SOJ の紹介を行った.課題は,本学の 内部と外部の間にあるファイアウォールによって、ポートが閉 鎖されていて,学内ネットワークからへ SOJ サーバへアクセス ができない点である(現在対策中).

#### 4.2 試験運用

 情報学部 1 年生後期必修「プログラミング演習(國持クラス)」 (火曜日 2 時限目,対面実施,履修者数 23 名)において,SOJ を試験 的 に 運用した. 10 回目の授業 に当たる 2021/11/23(火) 2 時限目に SOJ の目的・操作手順・成績閲覧 の方法を紹介し,問題一覧から問題を選択して,家庭学習に て解答するように指示をした.第 13 回目 12/14 には,再度 SOJ を利用するためのリマインドを実施した.そして,第 14 回 目 12/21 に第 1 回実力テストを,第 15 回目 1/11 に第 2 回 実力テストをそれぞれ実施した.

#### 4.3 SOJ の利用状況

11/21(火)の第 10 回目の「プログラミング演習」で SOJ のアカウント作成,操作法の紹介をした.1 年生はこの日 に使用が始まっている. そして、定期試験前日の 1/24 ま で63日間の利用状況について考察する.まず、総提出件 数は 536件であった. その内訳は,

正解(AC)の数:240 (44.8%)

不正解(WA)の数:237 (44.2%)

コンパイルエラー(CE)の数:54 (10.1%) 実行時エラー(RTE)の数:0

制限時間エラー(TLE)の数:5 (0.9%)

であった.あらかじめ自分の PC で実行できることを確か めてから、コピー&ペーストで提出するので, CE は 1 割 程度にとどまった.それを除くと,正答と誤答はほぼ同数 ということになる.TLE のほとんどは無限ループに陥る ものと推測される.ゼロ除算のような RTE が検出されな かったのは意外であったが,エラー通知を取り逃して検出 ができてない可能性もある.

次に SOJ による家庭学習の時間が増えているかどうか を調べる.そのため,日別時間帯別,曜日別に集計してみ た.SOJ の家庭学習の時間を増やす目的については,効果 があった.

図 4.1 は、1年生がプログラムを提出した回数を日別に 集計したものである.11/21(火)からの 3 週間は低調な滑 り出しであった.学内と学外のネットワーク間にはファイ アウォールが存在するため,学内からアクセスができない ことも低調な要因の1つである.

12/14(火)の授業中に利用を促す周知をしたので、以降, 提出件数が増えている.また,冬休みの期間中も提出件数 が順調に伸びている.1/11(火)が最後の授業日で,それか ら定期試験日 1/25(火)までは利用されない日が目立つ.

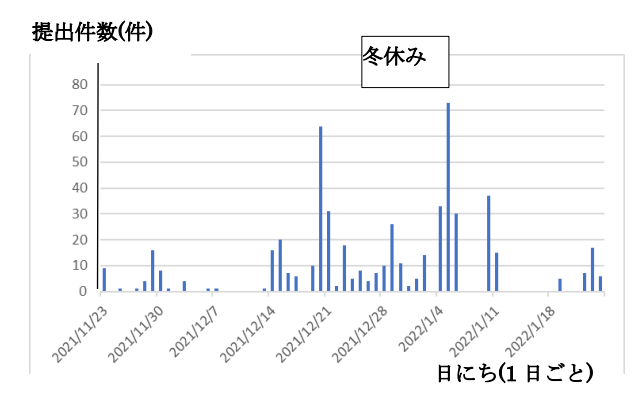

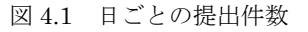

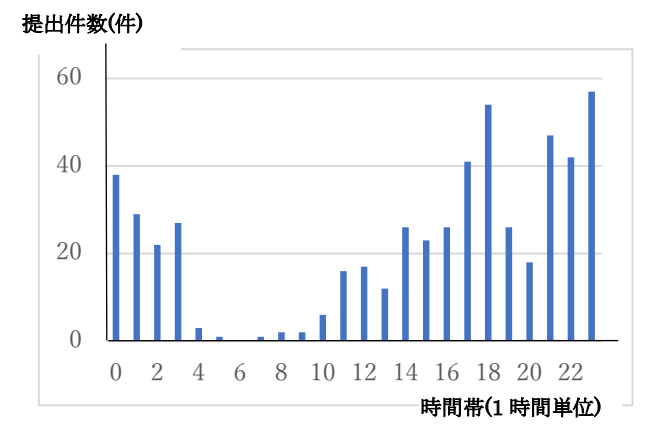

図 4.2 時間帯別の提出件数

次に,図 4.2 は,1 時間単位の時間帯別の提出回数を集 計したものである.朝から午前中にかけての利用は少ない. 夕方と深夜の時間帯に利用が多い.今回,深夜の時間帯に 学習をしている人が予想外に多かった.19 時台と 20 時台 の利用率が低いのは、バイトなどで忙しいためではないだ ろうか.SOJは家庭学習を促進する一定の効果があった.

図 4.3 は、曜日ごとの提出件数である。月~水曜日の 利用が多い.プログラミング演習が火曜日開講であること と関係があるかもしれない.金曜日の利用が極端に少なく, 土日の利用も少なかった.

今後は,週末に解答制限時間を設けたプログラミングコ ンテストを実施して,優秀者を称えることを企画したい.

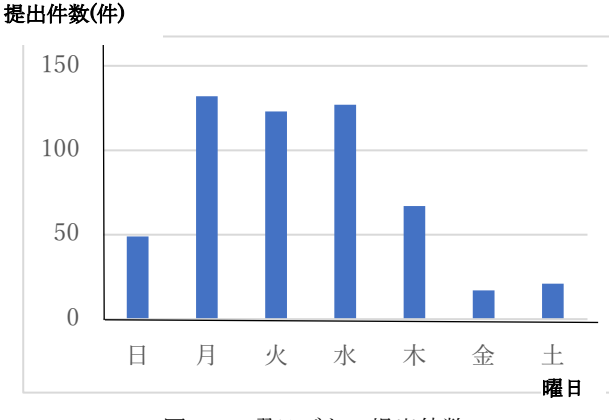

図 4.3 曜日ごとの提出件数

#### 4.2 SOJ と実力試験の関係

プログラミング演習(國持クラス)では,第 1 回(受験者 20 名)と 第 2 回(受験者 20 名)の実力試験を,第 14 回と第 15 回目の 授業中にそれぞれ実施した.それぞれ 100 点満点で,プログ ラムの知識(満点 36),読解(満点 20),記述(満点 44)の 3 要素 の能力を測定する. 両テストの難易度は概ね等しくなるように 作成したつもりである.2 つの実力テストの解答者数と平均点 は以下の通りである.2回のテストの間には,授業はなかったこ とから,読解と記述の能力の向上については,出題方式への 慣れ,(SOJ を含む)家庭学習による実力の向上などが要因と 考えられる.

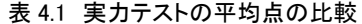

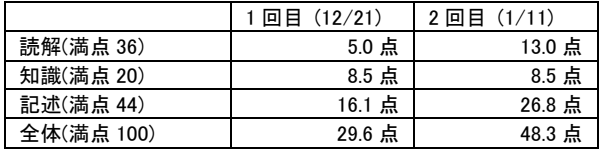

2 回実力テストの(能力測定尺度としての)妥当性を確か めるために,ここでは定期試験(1 年生全体で同一問題で 実施)の得点との相関係数を算出してみた. 第1回実力試 験について相関係数は 0.71 であり、第2回実力試験につ いて相関係数は 0.65 であった. やや強い相関が見られ,

2 回の実力試験は,能力測定の尺度として有効であると思 われる.

次に, 図 4.4 は 2 回の実力テストの得点と SOJ の AC 数の分布である. 丸いマーカ(●)は1回目の、四角いマー カ(■)は 2 回目の実力テストのそれぞれ得点を表している. ACの数と各実力テストの得点には強い相関はないように 見える. それは、SOJ をほとんど利用しなかった人(図中 の領域 A), および利用はしたが得点に結びつかなかった 人(領域 B)がいることが大きな要因である. とにかく、今 回母集団が少なかったことから,特異なデータや外部要因 によって相関係数が大きく変動したと考えられる.

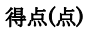

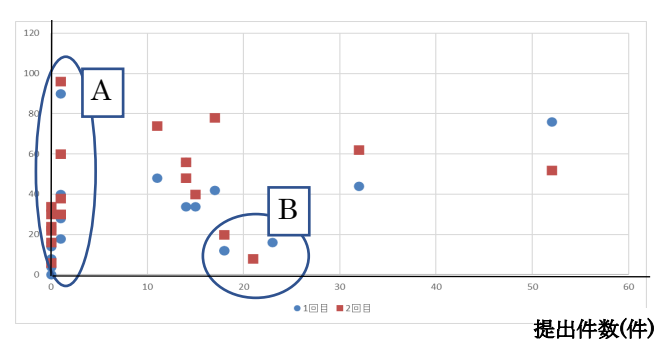

図 4.4 実力テストの得点と SOJ の AC 数の分布

その1つ目は, 両実力テストの最高点の学生が, SOJ を ほとんど利用していなかった.仮にその学生を除くと相関 係数は+0.2 ほど増える. このように、優秀な学生が SOJ に興味を示さない、逆に SOJ を頻繁に利用した学生の成 績が悪いというケースは十分にあり得る.また,コピペに よる AC を不正に稼ぐ場合も対策が必要である.

2つ目は、第2回の読解の問題のうち1つが、バブルソ ートのトレースを問うものであったが,他の授業で学んだ 類題の答えをそのまま書き込んでしまっていた.したがっ て,第 2 回の読解は正しく能力を測ることができなかっ た.

表 4.2 実力テストの得点と AC の数の相関係数

|    | $\#1(12/21)$ | #2(1/11) |
|----|--------------|----------|
| 読解 | 0.52         | 0.13     |
| 知識 | 0.11         | 0.11     |
| 記述 | 0.37         | 0.31     |
| 全体 | 0.42         | 0.23     |

SOJの結果と実力との相関は,以下の項目に考慮して, 2022 年度に再度測定し直す予定がある.

- 不正行為への対策が必要である.他人の正解をコピ ー&ペーストして,提出する.
- 問題の質を上げ,学習範囲を網羅するのに十分な問

題量を用意する.

● 実力テストの測定精度を上げる.

# 5.あとがき

プログラミングの導入教育に活用するために,学外に 専用サーをホスティングし、そこへ SOJ を移植し、稼働 させた.そして,2021 年度 1 年後期必修科目「プログラ ミング演習」において試験運用した. SOJ の効果を測るた めに 2 回の実力テストを実施した.家庭学習時間において は寄与したが、SOJ の学習効果についてはデータが少な いため十分な検証ができなかった.授業評価アンケートの 意見の中には「SOJ のおかげで力がついた」との意見が1 件あった.

今後の取り組みについては、(1) CSS や Java Script を 用いてフロントエンドの機能や可視化を充実させる.

(2) 対応するプログラミング言語の種類を増やすこと, 不正コピー&ペーストの検出と防止,採点過程の表示,計 算時間や記憶容量の測定,などバックエンド側の機能を実 現させる.

(3) プログラミング能力の実力診断,問題の自動選択な ど AI を用いた機能を付加する.

(4) 「コンピュータシステム実践演習1」にて SOJ の コンテンツ作り,とくに問題作成を促進する.良問をたく さん作成することが SOJ の学習効果を上げる一番の課題 である.

(5) 情報学部内部でプログラミングコンテストを実施 して DP 到達度試験の1つの指標として,また副専攻の受 講生に対する C 言語の副教材として,活用されるように 今後企画していく.学習者向けの学習支援については,動 画教材をパワーポイントで作成し,予復習に活用する. SOJ に掲載された問題を PDF として配布したい.

謝辞 本研究は「2021 年度 提案型教育研究 教育推進プ ロジェクト」の支援を受けた.関係各位に感謝の意を表し ます.

## 参考文献

- 1) 山下 颯也,國持 良行."プログラミング導入教育を目標 にした SIST オンラインジャッジシステムの試作と提案," 静 岡理工科大学紀要,29, pp.109-117 (2021-08-31)
- 2) 渡部有隆. "オンラインジャッジの開発と運用-Aizu Online Judge," 情報処理, 56, 10, pp. 998-1005 (2015)
- 3) 松永賢次. "導入プログラミング教育におけるオンラインジ ャッジシステムの活用の試み," 情報科学研究, 31, pp. 25- 41 (2011)
- 4) 古谷勇樹, 林 真史, 山本 隆弘, 長尾 和彦. "RK-003 オンラインジャッジシステムと連携可能な Moodle プラグイ ンの実装と比較 (K 分野: 教育工学・福祉工学・マルチメ ディア応用, 査読付き論文)," 情報科学技術フォーラム講

演論文集, 14,3, pp.89-94 (2015)

- 5) 長尾 和彦,古谷 勇樹,峯脇 さやか. "オンラインジャッ ジシステムのプログラミング演習への導入と評価" 第 78 回全国大会講演論文集,1,pp.537–538 (2016)
- 6) 古谷 勇樹, 林 真史, 山本 隆弘, 長尾 和彦,"オンライ ンジャッジシステムを用いたプログラミング学習環境の構築 と比較," 教育システム情報学会 2014 年度学生研究発 表会
- 7) 松本彩花, 松原 南美,渡邉遥輔,多田 拓, 倉光 君郎, "Sumomo: ブロックチェーンを用いた教育用オンラインジ ャッジの提案," 情報教育シンポジウム論文集 2019 (2019): 321-325.
- 8) 岩本舞, 中村真人, 小島俊輔, 中嶋卓雄, "不正コピー 検出手法を備えたオンラインジャッジシステムの開発," 情 報処理学会論文誌教育とコンピュータ (TCE) 1.4 (2015): 38-47
- 9) 関根遼, 伊藤恵, 奥野拓. "数学文章題を利用したオンラ インジャッジシステム向け問題自動生成手法の提案," , 教育システム情報学会 2019 年度第 5 回研究会, (2020).